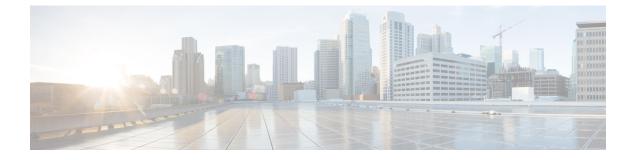

# **PCC-QoS-Profile Configuration Mode Commands**

| c/r           |                                                                                                    |
|---------------|----------------------------------------------------------------------------------------------------|
| Important     | This configuration mode is supported from StarOS Release 12.1 onward.                                                                                                    |
| Command Modes | The PCC-QoS-Profile Configuration Mode is used to define the QoS logic used by the operator for managing the QoS policy requirements and objectives for the network specific to a group of subscribers in the network. A QoS Profile represents a resource requirement identified by means of the corresponding QoS attributes like QCI, MBR, GBR, ARP etc. |
|               | Exec > Global Configuration > Context Configuration > PCC Service Configuration > PCC QoS Profile Configuration                                                                                                    |
|               | <b>configure</b> > <b>context</b> <i>context_name</i> > <b>pcc-service</b> <i>service_name</i> > <b>qos-profile</b> <i>profile_name</i>                                                                                                    |
|               | Entering the above command sequence results in the following prompt:                                                                                                    |
|               | [context_name]host_name(config-pcc-qos-profile)#                                                                                                    |
| <b>(</b>      |                                                                                                    |
| Important     | The commands or keywords/variables that are available are dependent on platform type, product version, and installed license(s).                                                                                                    |
| <b>(</b>      |                                                                                                    |
| Important     | For information on common commands available in this configuration mode, refer to the Common Commands chapter.                                                                                                    |
|               | <ul> <li>arp-priority, on page 1</li> <li>guaranteed-bitrate, on page 3</li> <li>max-bitrate, on page 4</li> <li>qci, on page 5</li> </ul>                                                                                                    |
| arp-priorit   | t <b>y</b>                                                                                                    |

This command is used to define the Allocation and Retention Priority (ARP) values of the QoS profile in PCC-QoS-Profile which is to use in Subscriber profile in PCC-Service instance on IPCF node.

| Product            | IPCF                                                                                                    |
|--------------------|----------------------------------------------------------------------------------------------------|
| Privilege          | Security Administrator, Administrator                                                                                                   |
| Command Modes      | Exec > Global Configuration > Context Configuration > PCC Service Configuration > PCC QoS Profile Configuration                         |
|                    | <b>configure</b> > <b>context</b> <i>context_name</i> > <b>pcc-service</b> <i>service_name</i> > <b>qos-profile</b> <i>profile_name</i> |
|                    | Entering the above command sequence results in the following prompt:                                                                    |
|                    | [context_name]host_name(config-pcc-qos-profile)#                                                                                        |
| Syntax Description | <pre>[no] arp-priority arp_priority pre-emption {capable   not-capable} {not-vulnerable   vulnerable}</pre>                             |
|                    | no                                                                                                    |
|                    | Removes the configured ARP priority set for PCC-QoS-Profile for PCC-Service instance on IPCF node.                                      |
|                    | arp_priority                                                                                                    |
|                    | Specifies the priority value for ARP in a PCC-QoS-Profile which is to use in Subscriber profile in PCC-Service                          |

*arp\_priority* must be an integer from 1 through 15.

### pre-emption {capable | not-capable}

instance on IPCF node.

Sets the Pre-emption capability related parameters with ARP priority in PCC-QoS-Profile name which is to use in Subscriber profile in PCC-Service instance on IPCF node.

Pre-emption capability determines whether a bearer with a lower ARP priority level should be dropped to free up the required resources.

**capable**: This keyword indicates that the service data flow is allowed to get resources that were already assigned to another service data flow with a lower priority level.

**non-capable**: This keyword indicates that the service data flow is not allowed to get resources that were already assigned to another service data flow with a lower priority level.

#### {not-vulnerable | vulnerable}

Sets the Pre-emption vulnerability related parameters with ARP priority in PCC-QoS-Profile name which is to use in Subscriber profile in PCC-Service instance on IPCF node.

Pre-emption vulnerability determines whether a bearer is applicable for dropping by a pre-emption capable bearer with a higher ARP priority value.

**not-vulnerable**: This keyword indicates that the resources assigned to the service data flow shall not be pre-empted and allocated to a service data flow with a higher priority level.

**vulnerable**: This keyword indicates that the resources assigned to the service data flow can be pre-empted and allocated to a service data flow with a higher priority level.

**Usage Guidelines** Use this command to define the ARP priority and pre-empt parameters in PCC-QoS-Profile which is to be used in Subscriber profile in PCC-Service instance on IPCF node.

ARP controls how the IPCF reacts when there are insufficient resources to establish the new RAB. Typically it manages it by; 1) Deny the RAB request and 2) Preempt an existing RAB and accept the new RAB request.

#### Example

Following command sets the ARP Priority 2 with preemption capability and vulnerability in PCC-QoS-Profile instance on IPCF node.

arp-priority 2 pre-emption capable vulnerable

### guaranteed-bitrate

This command defines the Guaranteed Bit Rate (GBR) value in bits per second for downlink and uplink traffic in PCC-QoS-Profile which is to use for Subscriber profile in PCC-Service instance on IPCF node.

|                    | _                                                                                                    |
|--------------------|----------------------------------------------------------------------------------------------------|
| Product            | IPCF                                                                                                    |
| Privilege          | Security Administrator, Administrator                                                                                                    |
| Command Modes      | <ul> <li>Exec &gt; Global Configuration &gt; Context Configuration &gt; PCC Service Configuration &gt; PCC QoS Profile<br/>Configuration</li> </ul>                                                         |
|                    | <b>configure</b> > <b>context</b> <i>context_name</i> > <b>pcc-service</b> <i>service_name</i> > <b>qos-profile</b> <i>profile_name</i>                                                                     |
|                    | Entering the above command sequence results in the following prompt:                                                                                                    |
|                    | [context_name]host_name(config-pcc-qos-profile)#                                                                                                    |
| Syntax Description | [no] guaranteed-bitrate downlink downlink_gbr uplink uplink_gbr                                                                                                    |
|                    | no                                                                                                    |
|                    | Removes the configured GBR value set for PCC-QoS-Profile for PCC-Service instance on IPCF node.                                                                                                    |
|                    | downlink <i>downlink_gbr</i>                                                                                                    |
|                    | Sets the Guaranteed Bit Rate allowed in downlink direction (from PCEF to UE) in bits per second for a PCC-QoS-Profile which is to use for Subscriber profile in PCC-Service instance on IPCF node.          |
|                    | <i>downlink_gbr</i> must be an integer from 0 through 104857600. A 'zero' value disables the downlink in specified PCC-QoS-Profile.                                                                         |
|                    | uplink <i>uplink_gbr</i>                                                                                                    |
|                    | Sets the Guaranteed Bit Rate allowed in uplink direction (from PCEF to PDN) in bits per second for a PCC-QoS-Profile which is to use for Subscriber profile in PCC-Service instance on IPCF node.           |
|                    | <i>uplink_gbr</i> must be an integer from 0 through 104857600. A 'zero' value disables the uplink in specified PCC-QoS-Profile.                                                                             |
| Usage Guidelines   | Use this command to define the Guaranteed Bit Rate value in bits per second for downlink and uplink traffic in PCC-QoS-Profile which is to use for Subscriber profile in PCC-Service instance on IPCF node. |

### Example

Following command sets the *1024* bits per seconds as uplink GBR and *2048* bits per second as downlink GBR in PCC-QoS-Profile instance on IPCF node.

```
guaranteed-bitrate downlink 2048 uplink 1024
```

### max-bitrate

This command defines the Maximum Bit Rate (MBR) value in bits per second for downlink and uplink traffic in PCC-QoS-Profile which is to use for Subscriber profile in PCC-Service instance on IPCF node.

| Product            | IPCF                                                                                                    |
|--------------------|----------------------------------------------------------------------------------------------------|
| Privilege          | Security Administrator, Administrator                                                                                                    |
| Command Modes      | Exec > Global Configuration > Context Configuration > PCC Service Configuration > PCC QoS Profile Configuration                                                                                          |
|                    | <b>configure</b> > <b>context</b> <i>context_name</i> > <b>pcc-service</b> <i>service_name</i> > <b>qos-profile</b> <i>profile_name</i>                                                                  |
|                    | Entering the above command sequence results in the following prompt:                                                                                                    |
|                    | [context_name]host_name(config-pcc-qos-profile)#                                                                                                    |
| Syntax Description | [no] max-bitrate downlink downlink_mbr uplink uplink_mbr                                                                                                    |
|                    | no                                                                                                    |
|                    | Removes the configured Maximum Bit Rate value set for PCC-QoS-Profile for PCC-Service instance on IPCF node.                                                                                             |
|                    | downlink <i>downlink_mbr</i>                                                                                                    |
|                    | Sets the Maximum Bit Rate allowed in downlink direction (from PCEF to UE) in bits per second for a PCC-QoS-Profile which is to use for Subscriber profile in PCC-Service instance on IPCF node.          |
|                    | <i>downlink_mbr</i> must be an integer from 0 through 104857600. A 'zero' value disables the downlink in specified PCC-QoS-Profile.                                                                      |
|                    | uplink <i>uplink_mbr</i>                                                                                                    |
|                    | Sets the Maximum Bit Rate allowed in uplink direction (from PCEF to PDN) in bits per second for a PCC-QoS-Profile which is to use for Subscriber profile in PCC-Service instance on IPCF node.           |
|                    | <i>uplink_mbr</i> must be an integer from 0 through 104857600. A 'zero' value disables the uplink in specified PCC-QoS-Profile.                                                                          |
| Usage Guidelines   | Use this command to define the Maximum Bit Rate value in bits per second for downlink and uplink traffic in PCC-QoS-Profile which is to use for Subscriber profile in PCC-Service instance on IPCF node. |

### Example

Following command sets the *1024* bits per seconds as uplink MBR and *2048* bits per second as downlink MBR in PCC-QoS-Profile instance on IPCF node.

max-bitrate downlink 2048 uplink 1024

## qci

|                    | This command sets the QoS Class Identifier (QCI) for PCC-QoS-Profile which is to use for Subscriber profile in PCC-Service instance on IPCF node. |
|--------------------|----------------------------------------------------------------------------------------------------|
| Product            | IPCF                                                                                                    |
| Privilege          | Security Administrator, Administrator                                                                                                    |
| Command Modes      | Exec > Global Configuration > Context Configuration > PCC Service Configuration > PCC QoS Profile Configuration                                   |
|                    | <b>configure</b> > <b>context</b> <i>context_name</i> > <b>pcc-service</b> <i>service_name</i> > <b>qos-profile</b> <i>profile_name</i>           |
|                    | Entering the above command sequence results in the following prompt:                                                                              |
|                    | [context_name]host_name(config-pcc-qos-profile)#                                                                                                  |
| Syntax Description | [no] qci_id                                                                                                    |
|                    | no                                                                                                    |
|                    | Removes the configured QCI value set for PCC-QoS-Profile for PCC-Service instance on IPCF node.                                                   |
|                    | qci <i>qci_id</i>                                                                                                    |
|                    | Sets the QoS Class Identifier for a PCC-QoS-Profile which is to use for Subscriber profile in PCC-Service instance on IPCF node.                  |
|                    | <i>qci_id</i> must be an integer from 1 through 255.                                                                                              |
| Usage Guidelines   | Use this command to set the QoS Class Identifier for PCC-QoS-Profile which is to use for Subscriber profile in PCC-Service instance on IPCF node. |
|                    | Example                                                                                                    |
|                    | Following command sets the QCI 101 for PCC-QoS-Profile instance on IPCF node.                                                                     |
|                    | <b>qci</b> 101                                                                                                    |